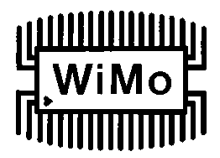

# **SB-2000 USB Transceiver-Interface**

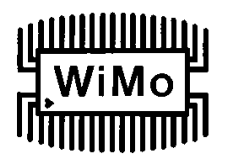

## **Bedienungsanleitung**

#### **SB-2000: Soundkarten- und CAT-Interface mit USB-Anschluß.**

SB-2000 ist ein preisgünstiges Transceiver-Interface mit USB-Anschluß (USB 1.1 bis USB 2.0 full speed werden unterstützt). Es wird keine serielle oder parallele Schnittstelle benötigt.

Das Interface enthält sowohl ein CAT-Interface zur Transceiversteuerung einschließlich PTT-, FSK- und CW- Tastung, als auch ein Soundkarteninterface für digitale Betriebsarten wie RTTY, PSK31, SSTV, FAX etc. über die Soundkarte des PCs.

Alle Signale sind optisch oder über NF-Transformatoren isoliert. Die Stromversorgung erfolgt über den USB-Anschluß des Geräts. Im Lieferumfang ist eine CD mit den USB-Treibern für Win98SE, 2000/XP, Vista/Win7, Mac OS X and Linux enthalten.

Abmessungen 130x75x45mm. In den separat erhältlichen Kabelsätzen sind alle benötigten Anschlußkabel zum Funkgerät (CAT- und Datenkabel zum Funkgerät, USB- und-Audiokabel zum PC) enthalten.

Das SB-2000 hat einen USB/RS232-Wandler, so daß auch Funkgeräte gesteuert werden können, die einen RS-232-Anschluß für die CAT-Schnittstelle besitzen.

Der Anschluß zum Funkgerät erfolgt über **ein** mehrpoliges Kabel, in das auch der CW-Anschluß integriert ist.

Best.Nr.

SB-2000 Grundgerät

SB-2K-IC13 Kabelsatz für ICOM-Geräte mit 13-poliger ACC-Buchse (z.B. IC-703, IC-706MK2G, IC-718, IC-7000) SB-2K-IC8 Kabelsatz für ICOM-Geräte mit 8-poliger ACC-Buchse (z.B. IC-746, IC-756PROxx, IC-7400, ...)

SB-2K-KW8 Kabelsatz für KENWOOD TS-480HX/SAT

SB-2K-KW13 Kabelsatz für KENWOOD TS-570, TS-2000

SB-2K-FTMINI8 Kabelsatz für YAESU FT-100, FT-817/857/897 - Achtung Baudrate auf 4800 Bd einstellen! SB-2K-FT450 Kabelsatz für YAESU FT-450, FT-950. Paßt mit zusätzlichem Nullmodel-Kabel auch für FT-847 SB-2K-FT2000 Kabelsatz für FT-1000MP(MK-V, MK-V Field), FT-2000, FT-9000(DX)

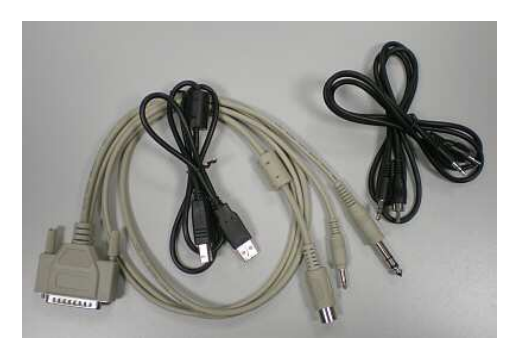

**Achtung! Die 25-polige Buchse ist KEINE parallele Schnittstelle! Bitte lesen Sie diese Anleitung.** 

**Take care: the 25-pin sub D connector is NOT a parallel interface! READ this manual!** 

WiMo Antennen und Elektronik GmbH Am Gäxwald 14, D-76863 Herxheim Tel. (07276) 96680 FAX 9668-11 http://www.wimo.com e-mail: info@wimo.com

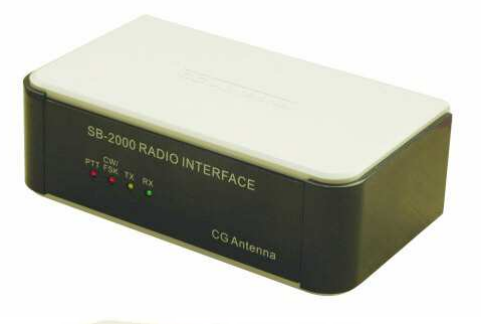

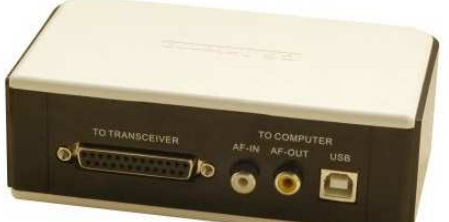

# **FEATURES**

• **Verbindung zum PC über USB-Anschluss. Weder serielle noch parallele Schnittstelle am PC notwendig.** 

Der Großteil an Software setzt einen COM-Port voraus, obwohl aktuelle PCs damit nicht mehr ausgestattet sind.

- **USB zu COM-Konverter über das IC FT232 nach USB 2.0 Full Speed Spezifikation.**  Um die Kompatibilität mit der Herstellersoftware sicherzustellen, wird ein COM-Port in Software emuliert. Darum wird ein USB nach COM-Konverter eingesetzt. Der integrierte Schaltkreis FT232R ist ein in der Industrie bewährter Ein-Chip USB-nach-seriell Wandler.
- **CAT und CI/V-Controller sowie Audio-Übertrager sind zusammengefasst.**  CAT wird mit RS232-Protokoll unterstützt und ist daher kompatibel mit den meisten modernen Transceiver. Achtung, die maximale Baudrate beträgt aus Störschutzgründen 19.200 Bd.
- **Vollständige Isolation zwischen Computer und Transceiver.** 
	- **1.** Bei digitalen Signalen über Optokoppler.
	- **2.** Audiosignale über 1:1-Übertrager mit integriertem Schutz vor statischer Aufladung und ausgezeichneten EMC - Eigenschaften (elektromagnetische Kompatibilität).
- **Stromversorgung über USB. Ein Netzteil wird nicht benötigt.**  Bei portablem Betrieb keine Probleme mit der Spannungsversorgung, da diese durch den USB-Port des PCs erfolgt.
- **Sehr kompakt und handlich.**  Gewicht unter 400 Gramm – Westentaschenformat.

# **FUNKTIONEN**

Das SB-2000 verbindet Ihren Transceiver mit dem Computer.

- **Steuern Sie Ihren Transceiver über CAT CI/V.**  Sie können mit dem PC Ihren Transceiver steuern, sofern dieser das CAT- oder CI/V-Protokoll unterstützt. Achtung, die maximale Baudrate beträgt aus Störschutzgründen 19.200 Bd.
- **Betrieb in RTTY, PSK31, SSTV, FAX und weiteren digitalen Betriebsarten möglich**  Sie haben die Möglichkeit bequem von Ihrem Computer aus die digitalen Betriebsarten mit entsprechender Software zu betreiben. Machen Sie aus Ihrem Computer ein teures, professionelles DTE (Data Terminal Equipment).
- **Senden und Empfangen von CW.**  Bequemer CW-Betrieb durch Steuerung von Senden/Empfangen mittels Tastatur statt Wabbler oder Morsetaste. Alle empfangenen Morsezeichen können am Bildschirm dargestellt werden.
- **Unterstützt ECHOLINK um eine fernbedienbare Station zu steuern.**  Mit ECHOLINK können Amateurfunkstationen Verbindungen mit Hilfe von VoIP (Voice over Internet) über das Internet machen.
- **Zeichnen Sie Ihre SSB-Funkverbindungen auf.**
- **Unterstützt FSK.**

# **FRONTSEITE & BEDIENELEMENTE**

An der Frontseite befinden sich sämtliche Anzeigeelemente (LEDs).

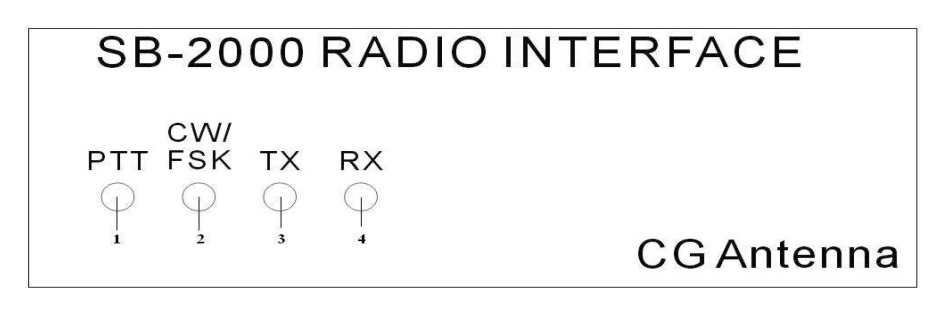

Diagramm 1

1. **PTT** Anzeige

LED leuchtet bei aktivierter RTS (üblicherweise für die PTT-Steuerung).

2. **CW/FSK** Anzeige

LED leuchtet bei aktivierter DTR (üblicherweise für CW- oder FSK-Tastung).

3. **TX** Anzeige LED leuchtet, wenn CAT- oder CI/V-Signale an den Transceiver gehen.

# 4. **RX** Anzeige

LED leuchtet, wenn CAT- oder CI/V-Signale vom Transceiver kommen.

# **RÜCKSEITE & BEDIENELEMENTE**

An der Rückseite befinden sich sämtliche Verbindungen zum Transceiver.

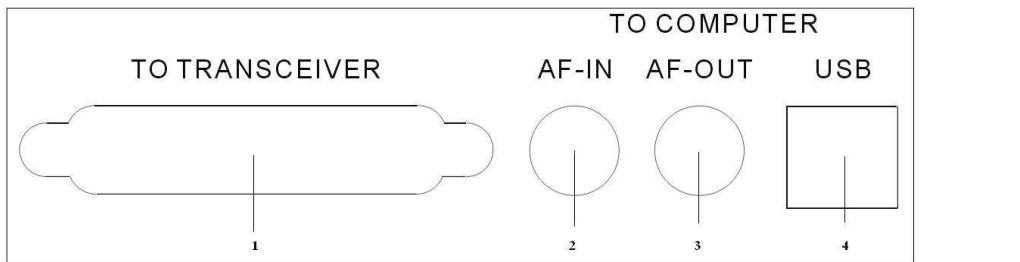

Diagramm 2.

### 1. **TO TRANSMITTER** (Senderanschluss)

Über diese DB-25-Buchse wird die Verbindung zu den Data-, CAT-, CI/V- und CW-Anschlüssen am Transceiver hergestellt.

2. **AF-IN** (NF-Eingang)

Diese Cinch-Buchse verbindet das SB2000 mit der LINE-OUT-Buchse (Lautsprecher) des Computers.

#### 3. **AF-OUT** (NF-Ausgang)

Diese Cinch-Buchse verbindet das SB2000 mit einer der Audio-In-Buchsen (Mikrofon oder LINE-IN) des Computers. LINE-IN verwenden falls am PC vorhanden und falls der Pegel ausreicht!

#### 4. **USB**

Über diese Buchse wird die Verbindung zum USB-Port des Computers hergestellt..

### **Hinweise für Menü-Einstellungen am FT-450 und FT-2000**

"For Yaesu FT-2000, please go to Setting menu 029 GEnE CAT RTS, set it as OFF. For Yaesu FT-450, please go to Setting menu CAT RST, set is as DISABLE".

#### **Hinweis für kombinierte KW/UKW-Geräte**

Einige kombinierte KW/UKW-Geräte (z.B. IC-706MkII-G, IC-7400) haben getrennte PTT-Leitungen für KW (HSEND) und für UKW (VSEND). Vom SB-2000 Interface wird nur die HSEND Leitung bedient, d.h. das Interface ist ohne Modifikation nur für Kurzwelle nutzbar. Um das SB-2000 mit diesen Geräten auch auf UKW verwenden zu können, muss im Funkgerät oder im Stecker HSEND mit VSEND gebrückt werden.

### **Hinweis für FT-897**

Das SB-2000 USB Interface lässt sich mit dem Kabel SB2K-FT450 bedingt auch am FT-847 betreiben.

- Um die CAT-Funktion zu nutzen ist zusätzlich ein gekreuztes Kabel Stecker/Buchse nötig. Bei diesem Kabel müssen die Pins 2 und 3 über Kreuz miteinander verbunden sein, Pin 5 wird durchverbunden, alle anderen Pins können frei bleiben. Das von WiMo angebotene Nullmodemkabel Art.Nr. 40060.FFX passt nicht, das Kabel Art.Nr. 40060.MF leider ebenfalls nicht, denn es ist 1:1 (nicht gekreuzt) verdrahtet, ein Umbau ist aufgrund des vergossenen Steckers nicht möglich.
- Um die NF auf Kurzwelle nutzen zu können (PSK31, AFKS RTTY usw.) müsste ein Adapter 6pin Mini-DIN weiblich auf 3.5mm Stereoklinke selbst hergestellt werden. Dabei wird die PTT und der NF-Ausgang dieser Buchse über einen Kondensator und einen Widerstand auf eine Leitung zusammengefasst, siehe Handbuch des FT-847 (Seite 16 im engl. Handbuch, Anschluß eines TNCs).

# **GERÄTEVERBINDUNGEN**

### **Anschlüsse**

Bitte benutzen Sie die entsprechenden im Lieferumfang des SB2000 enthaltenen Kabel. Für die meisten aktuellen Transceiver sind Kabel erhältlich.

### **Rückseite – Verbindung zum Transceiver**

Der 25-polige SUB-D-Anschluss verbindet das SB2000 mit den Transceiveranschlüssen für Data, CAT oder CI/V, und CW-Tastung.

Die Cinch-Buchse AF-IN verbindet das Gerät mit dem NF-Ausgang des Computers. Über AF-OUT wird die Verbindung zum Eingang der Soundkarte des Computers hergestellt.

Über ein USB-A-B-Kabel wird das Interface mit dem USB-Port des Computers verbunden.

# **SOFTWARE - INSTALLATION**

Das SB-2000 wird mit Treibern für Windows 98, 2000/XP/7, Vista, Mac OS X and Linux geliefert.

### **Systemanforderungen:**

CPU: Intel P3 500 MHz RAM: 256 MB CD-ROM Mindestens ein USB 1.1-Anschluss und eine Soundkarte.

# **Installation der Treiber für Windows 98SE und Win ME**

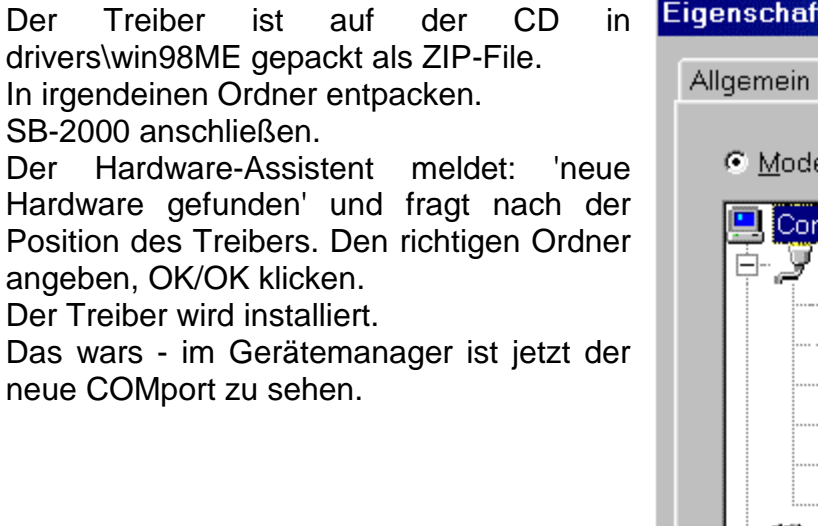

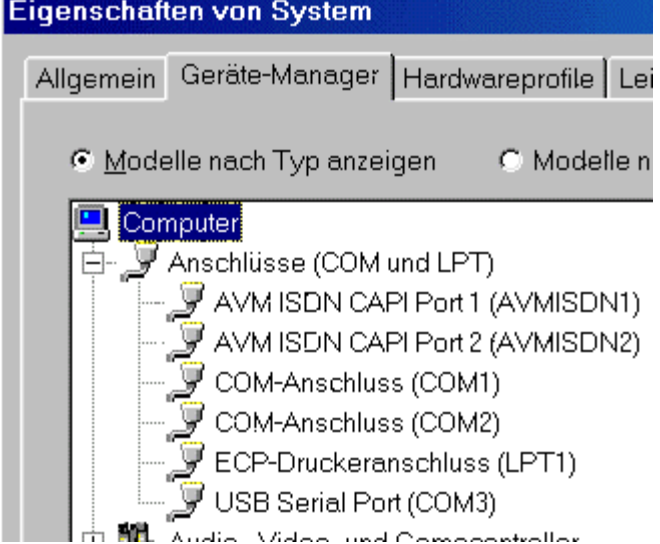

- 5 - http://www.wimo.com

# **Installation der Treiber für Windows 2000, XP, Vista und Win7 Bitte das USB-Kabel jetzt noch nicht an das SB-2000 anschließen.**

- Installations-CD in das CD-ROM-Laufwerk einlegen,
- auf "Arbeitsplatz" und dann auf das Laufwerk mit der CD (z.B. e:) doppelklicken,
- im Verzeichnis e:\driver\ auf Win2000\_XP\_Vista/SB2000.exe doppelklicken.
- Das Programm wird nun die Treiber installieren.

**Nun** das SB-2000 mit dem USB-Port des Computers über ein USB-Kabel verbinden. Das Betriebssystem erkennt jetzt das SB-2000.

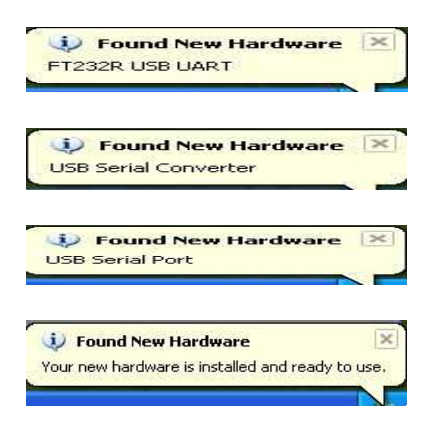

### **Konfiguration des COM-Ports prüfen**

Rechtsklick auf "Arbeitsplatz" ->"Eigenschaften" mit Linksklick auswählen-> Karteikarte "Hardware" -> auf "Geräte-Manager" klicken

Ein neuer Anschluss wurde hinzugefügt. Notieren Sie die Nummer des COM-Ports.

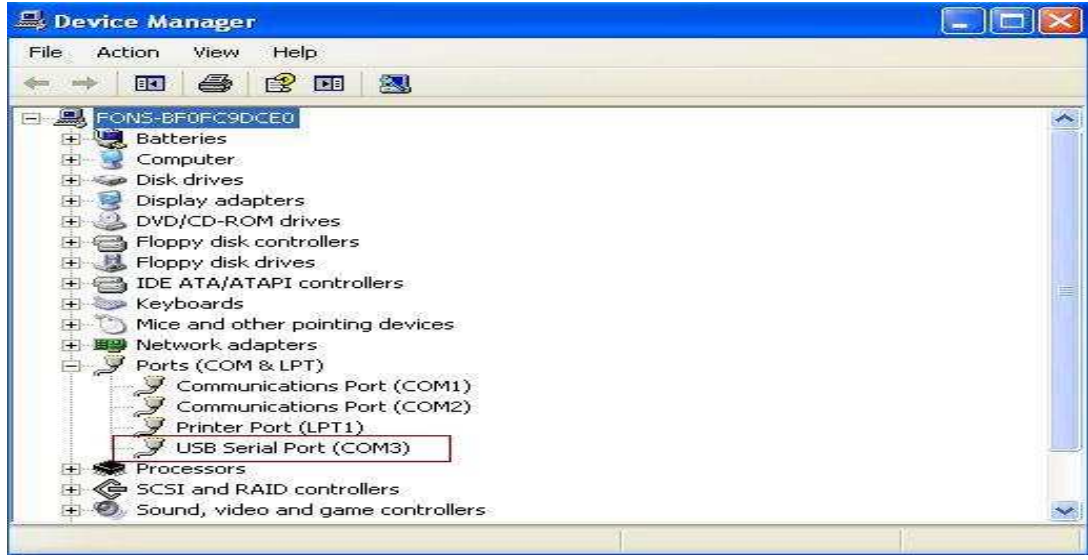

Nun können Sie die Einstellungen am von Ihnen verwendeten Programm anpassen, um das SB-2000 am neuen Port ( hier COM 3) nutzen zu können.

Falls Sie MMTTY nutzen und im FSK-Modus senden möchten, müssen Sie noch das COMFSK-Plugin installieren. Konsultieren Sie hierzu die Installationsanweisung der MMTTY-Anleitung.

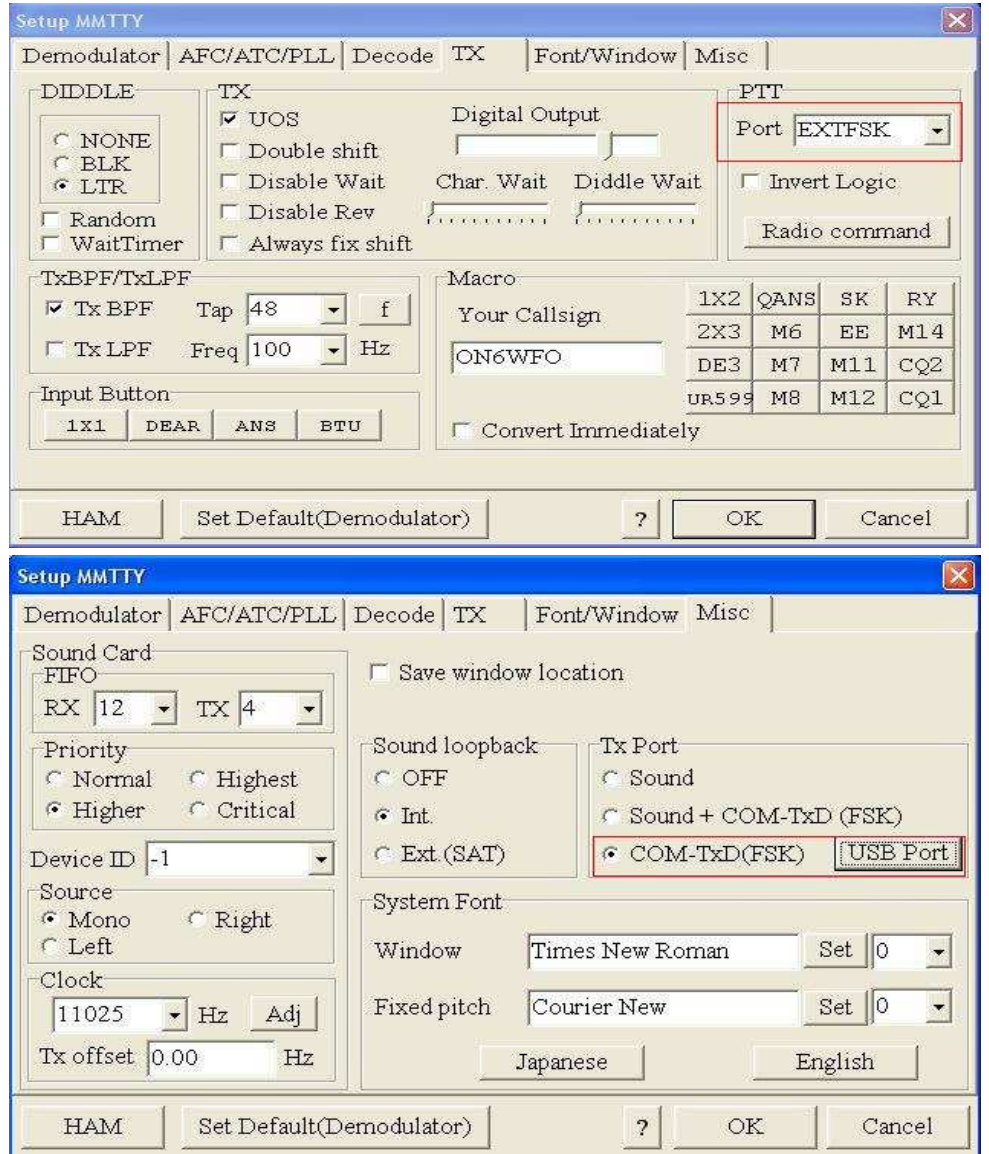

#### **EXTFSK 1.05** Port COM3 Status: OK PTT output FSK output **TXD**  $C$  TXD C G RTS  $C$  RTS  $\frac{R}{3}$  $C$  DTR **F** Inv. FSK  $\Box$  lnv,  $\Box$ TimeCapsMin = 1ms

Stellen Sie EXTFSK auf den verwendeten Port und wählen Sie die Einstellungen für die PTT- und FSK-Steuerung. RTS ist für PTT und DTR für FSK voreingestellt.

### **ANSCHLUSSBELEGUNGEN**

#### **1. SP & MIC Kabel**

Dies ist ein Cinch auf 3,5mm Klinkenstecker-Kabel. Die Impedanz beträgt 600 Ohm.

#### **2. USB Kabel**

Es entspricht einem handelsüblichen 4-Pin B-Stecker nach 4-Pin A-Stecker Kabel.

#### **3. DB-25 Kabel zu den Anschlüssen des Transceivers**

Siehe Diagramm des DB-25-Steckers.

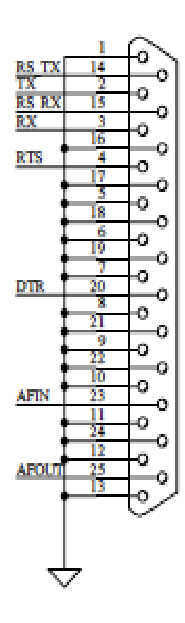

#### **RS TX/RX**

TX/RX-Funktion vom Computer mit RS232-Protokoll. Sie wird von YAESU und KENWOOD zur CAT-Steuerung mit RS232-Protokoll verwendet.

#### **TX/RX**

TX/RX-Funktion vom Computer mit TTL-Protokoll für sowohl CI/V als auch CAT

#### **RTS/DTR**

In den meisten Computerprogrammen für Amateurfunk wird RTS zur Steuerung der PTT und DTR für CW/FSK benutzt.

#### **AF-IN/OUT**

Über AF-IN kommt NF vom Transceiver. Über AF-OUT geht NF zum Transceiver.

# WiMo Antennen und Elektronik GmbH

Am Gäxwald 14, D-76863 Herxheim Tel. (07276) 96680 FAX 9668-11 http://www.wimo.com e-mail: info@wimo.com